Веб-приложение, как выше сказано, будет представлять собой социальную сеть, то есть будет включать в себя регистрацию пользователя с последующей авторизацией, ссылки на полезные ресурсы, общую ленту, где каждый сможет делиться новостями, комментировать их и оценивать (то есть аналогично социальной сети Twitter), библиотеку с данными для учебы, то есть лекции, методички для лабораторных работ, практические задания, полезные книги и статьи и так далее. Также будет предусмотрена настройка цветовой схемы приложения под себя для комфортной работы. В будущем может быть реализована возможность обмена личными сообщениями.

Итак, данное приложение походит на Twitter, но в упрощенном виде, для достаточно узкого круга людей и с библиотекой полезных данных для хорошей учебы. Востребованность данного приложения можно будет узнать в будущем по тому, насколько большая будет аудитория.

### **Литература**

1 Python [Электронный ресурс] // Свободная энциклопедия Wikipedia. – Режим доступа : https://ru.wikipedia.org/wiki/Python/. – Дата доступа : 06.05.2022.

2 Django введение [Электронный ресурс] // Resources for Developers, by Developers. – Режим доступа : https://developer.mozilla.org/ru/docs/Learn/Server-side/Django/Introduction#% D1%87%D1%82%D0%BE\_%D1%82%D0%B0%D0%BA%D0%BE%D0%B5\_django. – Дата доступа : 06.05.2022.

3 Дронов, В. А. Django 2.1. Практика создания веб-сайтов на Python / В. А. Дронов. – Санкт-Петербург : БХВ-Петербург, 2019. – 672 с.

## **УДК 004.7**

### *В. С. Пашкевич*

# **РАЗРАБОТКА МАТЕРИАЛОВ В BLENDER С ПОМОЩЬЮ СИСТЕМЫ SHADER-УЗЛОВ**

*В статье описывается процесс разработки 3D-контента для профориентационной работы ГГУ имени Ф. Скорины в Blender с помощью системы компоновки узлов, которая расположена в редакторе Shader Editor, описана процедура разработки материалов и реализация примера для рекламы кафедры АСОИ.*

3D-материал – это изображение (растровый формат), применяемое к полигональной модели путем наложения и содержащее набор настроек, позволяющий контролировать восприятие объекта при рендеринге [1]. Он ведёт себя так же, как и материал в реальном мире, весь набор свойств взаимодействует, чтобы дать материалу определенный набор визуальных атрибутов, так что вы можете видеть, что предмет мягкий, как кожа, или он прозрачный, и отражается свет вокруг – как стекло или кристалл [2, 3]. истрова цистована при пособители под собит и комформеной исклопедия и и собители и и собители и и собители и под согласно под согласно при под согласно при под согласно при под согласно при под согласно при под согласно

Актуальность выделения разработки материалов в отдельную сферу изучения обусловлено развитием 3D графики. Современные технологии позволяют создавать полную имитацию объектов реального мира [4]. Такой эффект достигается с помощью использования разработанных сложных материалов, каждый из которых является комбинацией цвета, текстуры и параметров взаимодействия со светом.

Целью исследования является изучение разработки материалов в Blender с помощью системы shader-узлов на примере неоновой вывески.

Материал состоит из комбинации шейдеров, каждый из которых отвечает за соответствующий параметр восприятия объекта. Процесс можно разделить на следующие этапы:

1 Создание базовой текстуры.

2 Создание карты свечения.

3 Создание карты отражений, для имитации глянцевого материала.

4 Создание карты затемнения, для создания вектора распределения свечения.

Blender – профессиональное программное обеспечение для создания трёхмерной компьютерной графики. Blender включает в себя средства моделирования, анимации, рендеринга, а также создания 2D-анимаций [5]. В настоящее время пользуется большой популярностью среди других 3D-редакторов в связи с его стремительным развитием и технической поддержкой [2].

Cycles – это мощный встроенный в Blender движок беспристрастного отслеживания пути, который обеспечивает потрясающий ультрареалистичный рендеринг [6].

1 Предварительный просмотр области просмотра в реальном времени.

2 CPU и GPU рендеринг.

3 Поддержка шейдеров PBR и освещения HDR.

4 Поддержка рендеринга VR.

5 Обширный набор инструментов моделирования Blender упрощает создание, преобразование и редактирование моделей.

6 Край слайд, вставка, сетка, заливка моста и многое другое.

7 Инструменты и кисти для скульптинга.

8 Множественное разрешение и динамическое подразделение.

9 3D-рисование текстурированными кистями и маскированием.

Blender включает в себя готовую камеру и отслеживание объектов. Позволяет импортировать необработанные кадры, отслеживать кадры, маскировать области и видеть движения камеры в реальном времени в 3D-сцене. В Blender настройка материалов отображается во вкладке «Material Properties» (Рисунок 1).

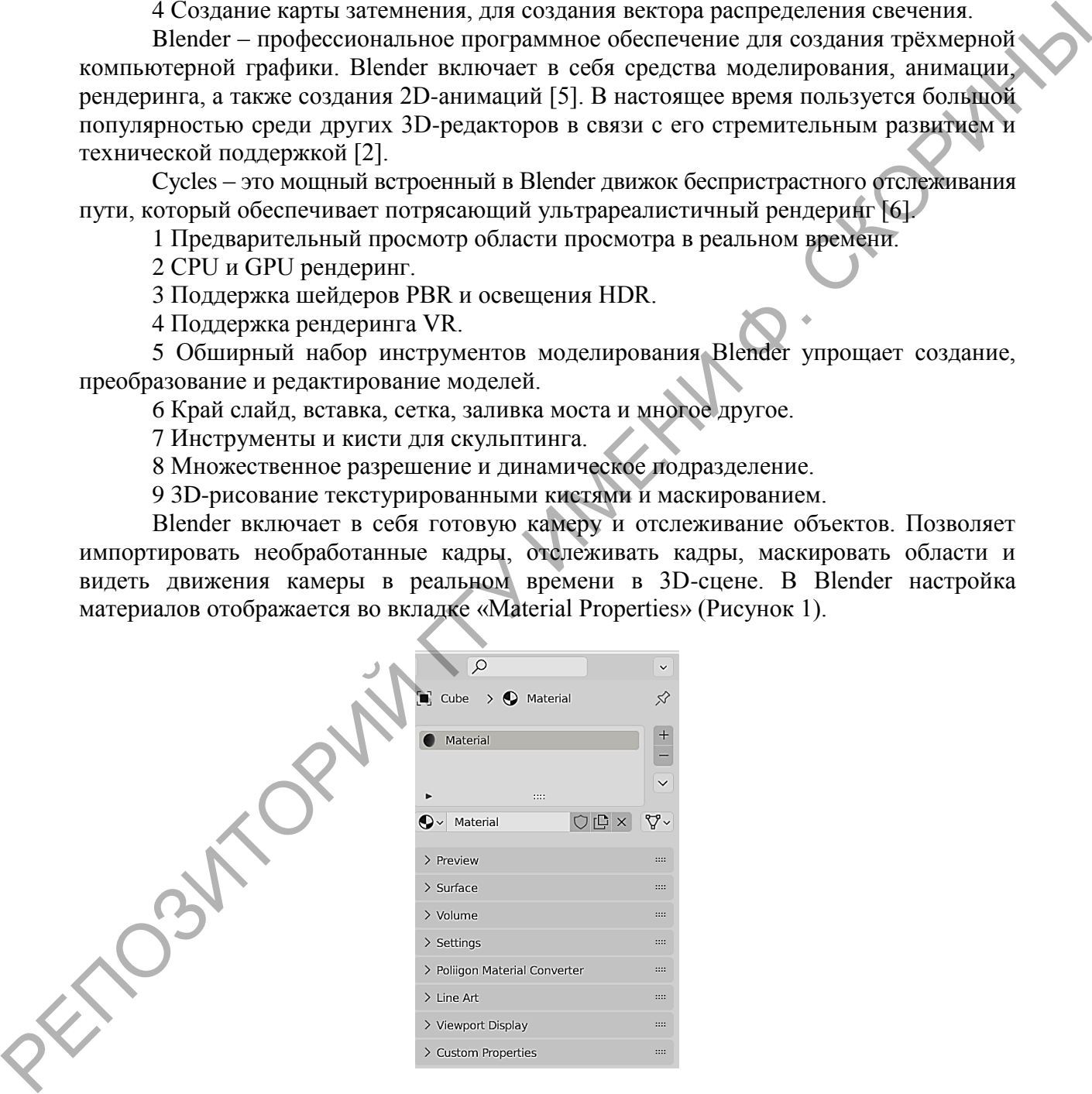

Рисунок 1 – Настройки материала

Создание собственных материалов возможно с помощью редактора Shader editor. Система «узлов» позволяет максимально гибко настраивать желаемый материал [4]. Каждый узел представляет собой отдельный шейдер, комбинируя которые, формируется материал (Рисунок 2).

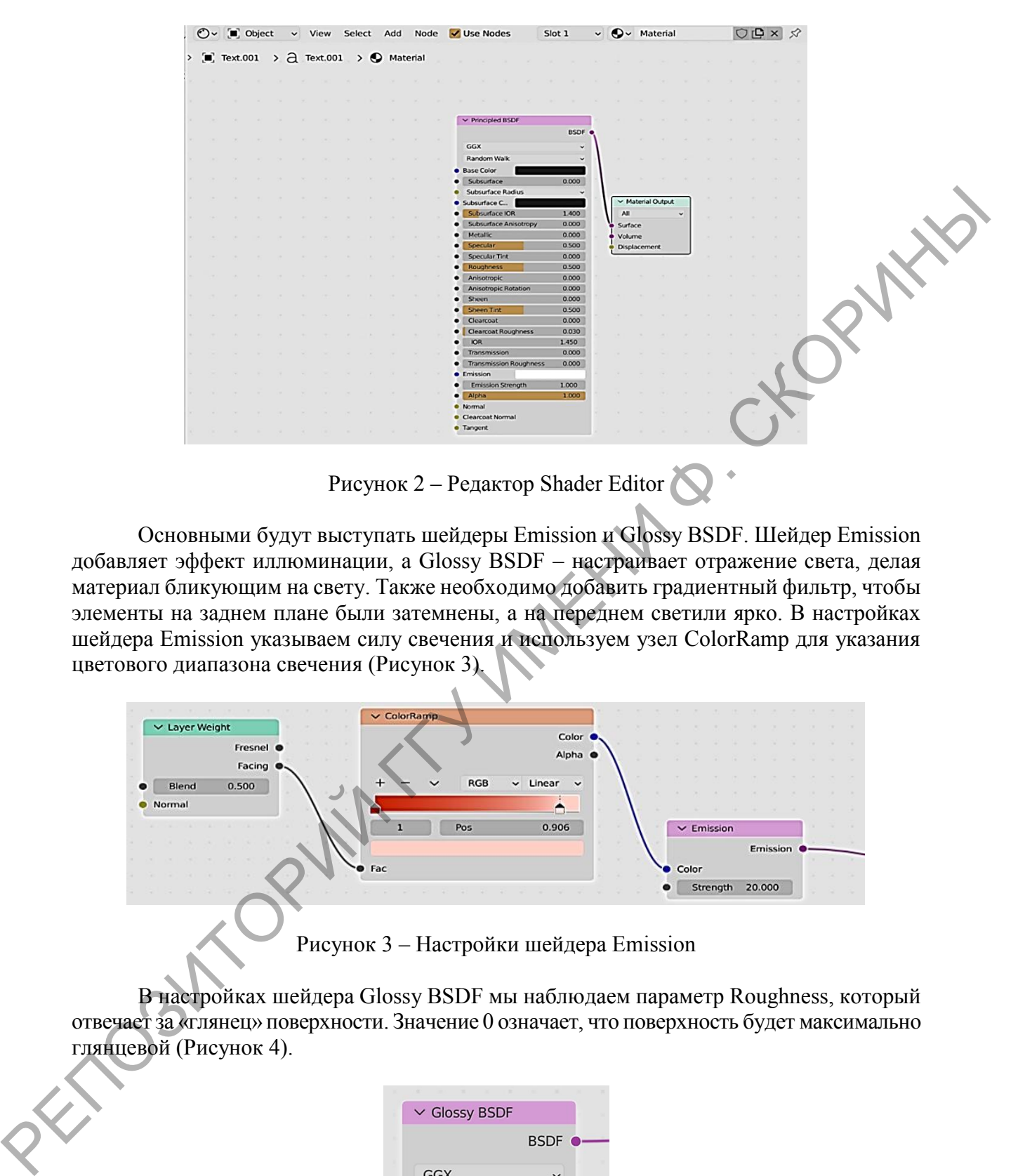

Рисунок 2 – Редактор Shader Editor

Основными будут выступать шейдеры Emission и Glossy BSDF. Шейдер Emission добавляет эффект иллюминации, а Glossy BSDF – настраивает отражение света, делая материал бликующим на свету. Также необходимо добавить градиентный фильтр, чтобы элементы на заднем плане были затемнены, а на переднем светили ярко. В настройках шейдера Emission указываем силу свечения и используем узел ColorRamp для указания цветового диапазона свечения (Рисунок 3).

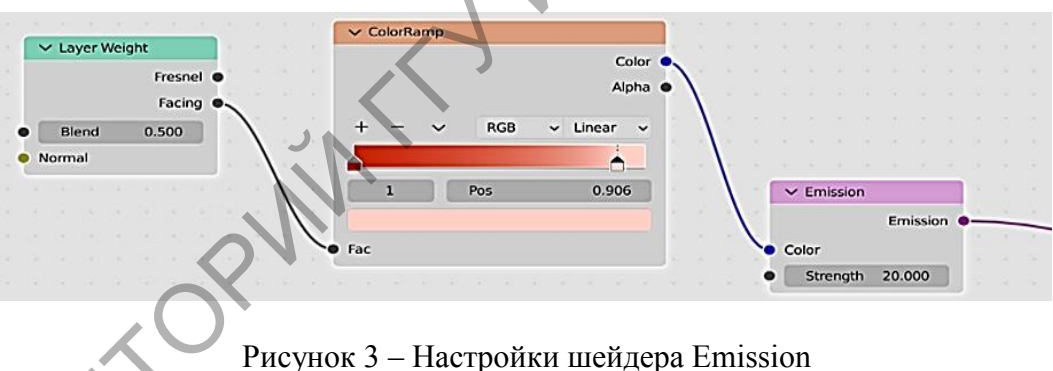

В настройках шейдера Glossy BSDF мы наблюдаем параметр Roughness, который отвечает за «глянец» поверхности. Значение 0 означает, что поверхность будет максимально глянцевой (Рисунок 4).

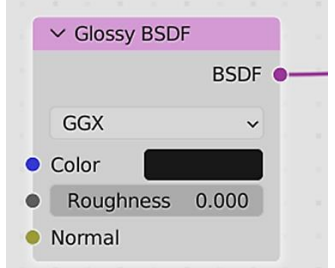

Рисунок 4 – Настройки шейдера Glossy BSDF

С помощью Mix Shader к основной текстуре необходимо присоединить узел ColorRamp, который в комбинации с узлом Gradient Texture создаст необходимое затемнение сзади. Чтобы придать необходимый вектор затемнению, необходимо использовать узел Mapping (Рисунок 5).

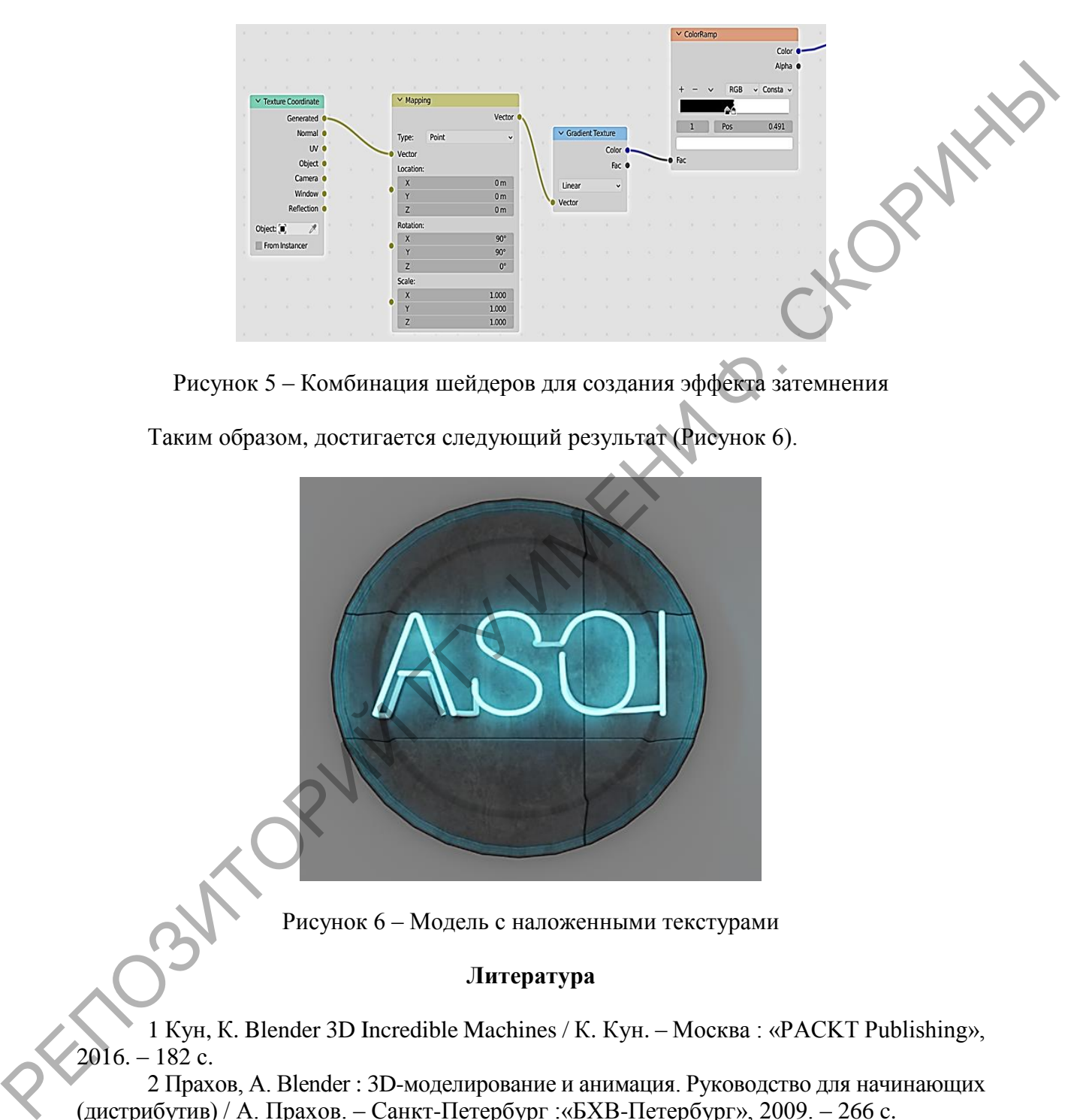

Рисунок 5 – Комбинация шейдеров для создания эффекта затемнения

Таким образом, достигается следующий результат (Рисунок 6).

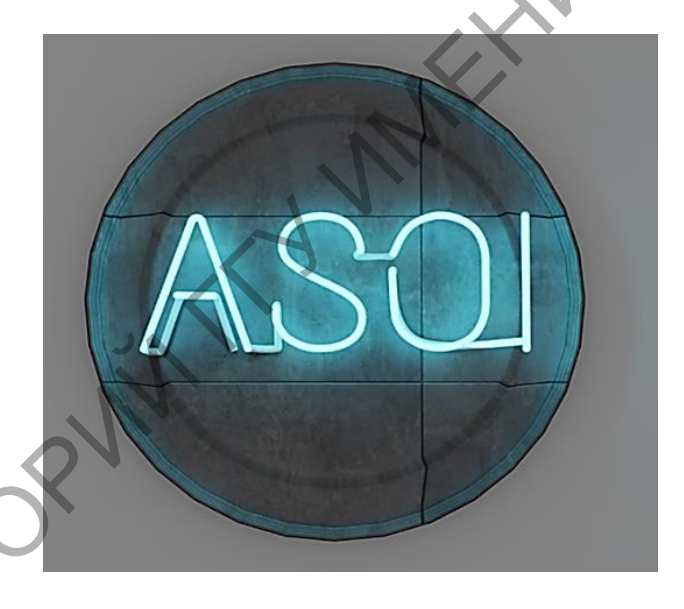

Рисунок 6 – Модель с наложенными текстурами

## **Литература**

1 Кун, К. Blender 3D Incredible Machines / К. Кун. – Москва : «PACKT Publishing»,  $2016. - 182$  c.

2 Прахов, А. Blender : 3D-моделирование и анимация. Руководство для начинающих (дистрибутив) / А. Прахов. – Санкт-Петербург :«БХВ-Петербург», 2009. – 266 c.

3 Прахов, А. Самоучитель Blender 2.7 / А. Прахов – Москва : «PACKT Publishing»,  $2016. - 215$  c.

4 Фишер, Г. Blender 3D Basics Beginner Guide/ Г. Фишер. – Москва : «PACKT Publishing»,  $2012 - 245$  c.

5 Blender [Электронный ресурс]. – Режим доступа : https://www.blender.org. – Дата доступа : 01.12.2021.

6 Развитие трехмерного моделирования и анимации в программном обеспечении Blender [Электронный ресурс] // Сетевое издание. Международный студенческий научный вестник. – Режим доступа : https://eduherald.ru/ru/article/view?id=18740. – Дата доступа : 26.03.2022.

**УДК 004.42**

## *А. О. Сальников, Д. А. Дубков*

## **РАЗРАБОТКА МОБИЛЬНОГО ИГРОВОГО ПРИЛОЖЕНИЯ С ИСПОЛЬЗОВАНИЕМ СРЕДЫ РАЗРАБОТКИ UNITY**

*Статья посвящена разработке мобильного игрового 2D проекта «A Tale of Souls». В рамках статьи рассмотрены этапы создания проекта и выбор игрового движка, описаны процесс работы над дизайном, а также процесс конструирования (склейки), создания анимации и размещения игровых объектов в самом проекте. Рассмотрены аналоги движков и причины, почему именно был выбран Unity. Описаны не только начало от рисования до проектирования, но и этапы тестирования проекта.*

Игровая промышленность за свою небольшую историю развития кардинально перевернула представление обычных пользователей об играх. С развитием технологий игровые мощности компаний, графическая составляющая и программные возможности позволяют создавать проекты, которые практически ничем не отличаются от реальности.

Мобильное подразделение на сегодняшний момент не может конкурировать с проектами, ориентированными для ПК и игровых консолей из-за ограниченности технических возможностей в столь компактных устройствах. Однако уже сейчас можно встретить проекты с выдающимися графическими и техническими возможностями. Но подобный резкий прогресс, вызванный несдержанностью и критической востребованностью обычных пользователей или алчностью компаний, имеет и обратный эффект.

Когда общество, для которых ориентирован тот или иной продукт, начинает ставить однобокие требования производителям, и те идут на поводу, страдают другие аспекты. Так же было с производителем мобильных процессоров «Qualcomm», когда, требуя ежегодно выпускать новый и более мощный чип, производитель полностью пренебрегает тепловыделением, так же происходит с игровыми студиями, когда, зациклившись на качестве картинки и эффектах, не стремятся создать уникальный геймплей, проработать лор собственной игры, вводят платный контент, который заключается лишь в необходимости подолгу проводить в ней время для получения зачастую бесполезных наград и др. УДК 09442<br>
2. В. С СТАНИКОВ, Д. А. Дубков<br> **РАЗРАБОТКА МОБИЛЬНОГО ИГРОВОГО ПРИЛОЖЕНИЯ**<br>
C ИСПОЛЬЗОВАНИЕМ СРЕДЫ РАЗРАБОТКИ UNITY<br>
C MEDIA посвещена разработке мобильного игрового 2D просведа. Tale of<br>
Souiss, В рамках сто

Все эти факторы побудили к созданию собственного мобильного 2D проекта «A Tale of Souls». Основная задумка проекта – отойти от популярных тенденций, предоставив игроку продуманное повествование, по ходу которого он сможет полностью погрузиться в лор игры, а атмосферная музыка придаст глубины и увлечённости игровому процессу, оставив после прохождения положительные эмоции.

Основа для любого игрового проекта – создание графических набросков персонажа, NPS, фона, окружающих объектов и др. Как правило, набросок осуществляется на листках бумаги, после чего он переносится в электронный вариант, где в графических редакторах, на примере «Adobe Photoshop» [1], подвергается повторной отрисовке, многочисленным коррекциям и доработкам, получая на выходе готовый спрайт. Пример переноса спрайта в электронный вариант представлен на рисунке 1.